# **Iguana – Statistieken**

# **1 Introductie**

Iguana ondersteunt twee technologieën om webstatistieken bij te houden:

- Iguana slaat alle belangrijke activiteiten op een site intern op, inclusief "page views", gebruikers acties, en andere. Deze kunnen worden geïntegreerd in V-insight, Infor Library & Information Solutions' statistische platform
- Iguana levert een interface voor online webstatistieken diensten; dit is geïmplementeerd als een algemeen principe, dat vooralsnog alleen toegepast is voor Google Analytics; het principe kan echter uitgebreid worden voor gelijksoortige oplossingen.

## **2 Interne statistieken & V-insight integratie**

### **2.1 Interne statistieken opslag**

Iguana slaat informatie over de volgende elementen op:

- Sessies :een sessie is de periode die een gebruiker op de website doorbrengt, d.w.z.. de periode tussen de eerste geladen pagina en de laatste actie van deze gebruiker (sessies worden ook wel bezoeken genoemd)
- "Page views" : elke keer dat een pagina geladen wordt, noemen we dat een "page view"; in een sessie kan er slechts één "page view" zijn, maar ook een heleboel.
- Acties : een actie is een gebruikersgestuurde gebeurtenis, zoals het klikken op een hyperlink.

Alle drie types - sessies, "page views" en acties - worden automatisch door Iguana bijgehouden en opgeslagen in V-insight, voor latere statistische analyse. Er is geen installatie vereist: de statische gegevens worden in elk geval opgeslagen.

### **2.2 V-insight**

V-insight is een web gebaseerd statistisch portal dat bibliotheken belangrijke prestatie aanwijzingen en zakelijke meetgegevens levert. Bibliotheekdirecteuren, marketing personeel, uitleenbalie hoofden, selecteurs en anderen gebruiken V-insight om inzichten te verkrijgen voor effectieve besluitvorming. Het systeem houdt belangrijke zakelijke meetgegevens bij, maakt automatisch rapporten aan en brengt deze uit zonder tussenkomst van de eindgebruiker.

Belangrijke kenmerken van V-insight zijn het gebruiksgemak, krachtige tools en volledige integratie met applicaties zoals V-smart, Vubis Smart en Iguana.

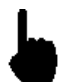

Denk erom dat de integratie met V-insight pas beschikbaar is vanaf V-insight versie 3. Neem contact op met uw account manager voor meer informatie over de beschikbaarheid van V-insight versie 3.

V-insight levert twee "kubussen" voor analyse doeleinden:

- **•** Iguana sessies
- Iguana acties, dat voor zowel "page views" en acties gebruikt wordt (zie de bovenstaande beschrijving van beide voor meer informatie).

In alle gevallen kunt u informatie combineren over:

- sessie gerelateerde informatie zoals o.a. browser, browser versie, besturingssysteem en sessie start datum en tijd
- actie gerelateerde informatie zoals pagina ID, actie type, en vele anderen
- gebruiker gerelateerde informatie (voor persoonlijke sessies) zoals o.a. leeftijd, geslacht en categorie van de klant.

De beschikbare criteria kunnen op elke willekeurige manier gecombineerd worden.

#### **2.3 Data opgeslagen per sessie**

Elke Iguana sessie heeft een statistisch rapport dat uit algemene sessie data en activiteit data ("acties") bestaat. De "sleutel" (de sessie id) van het statische verslag is een volgnummer. Elke webservice of API (webservice) aanvraag is gerelateerd aan deze sessie id.

De volgende data elementen worden per sessie opgeslagen.

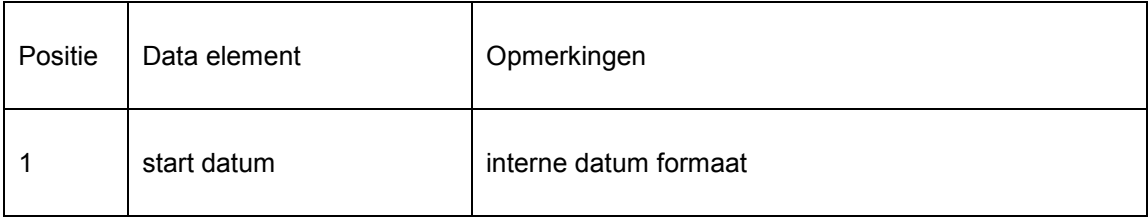

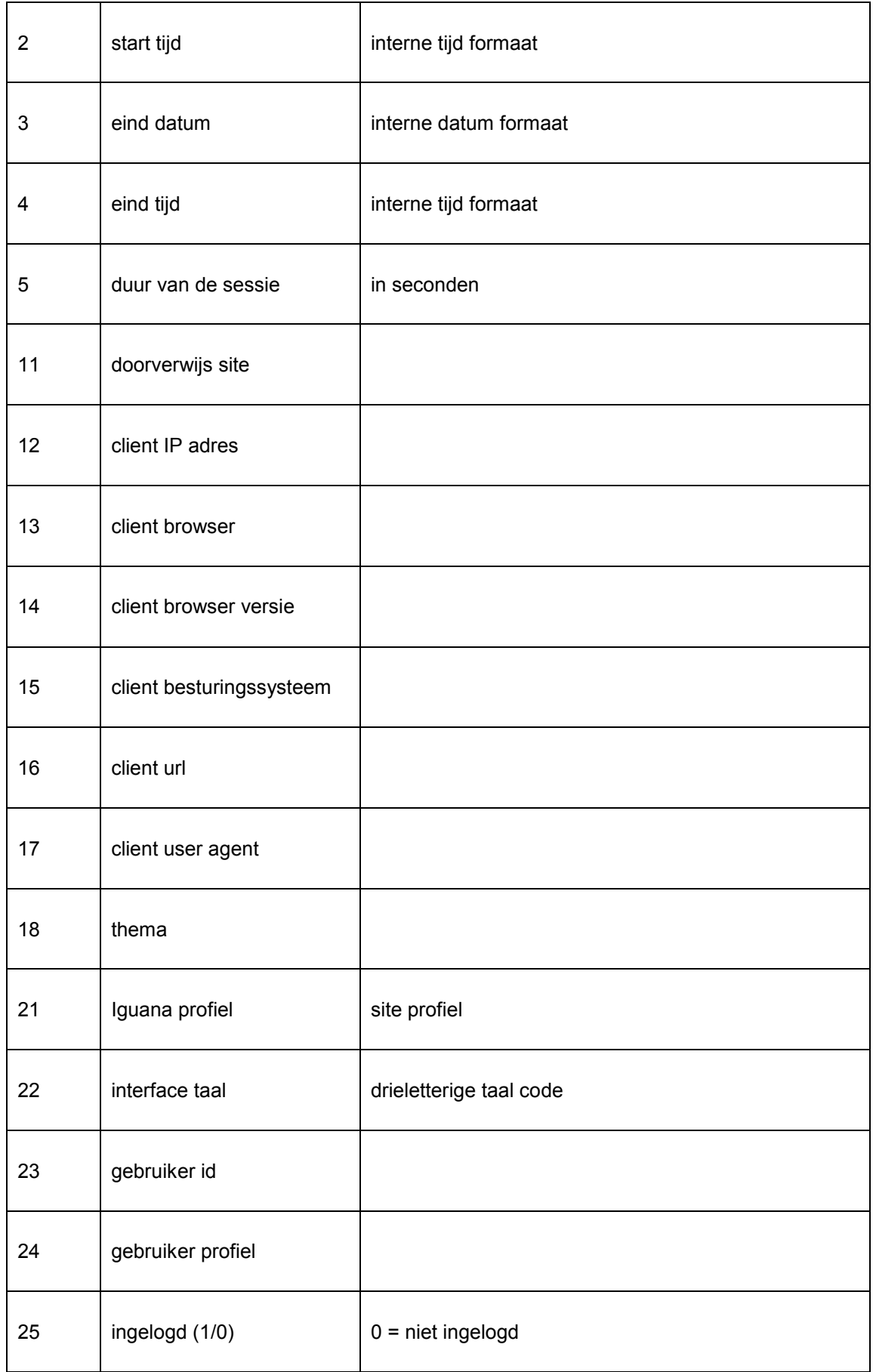

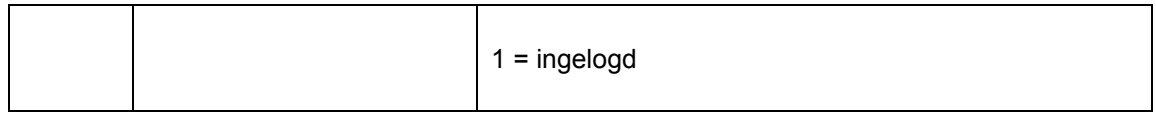

#### **Opmerkingen over sessie start en eind**

Een (statistieken) sessie start, normaliter, als Iguana wordt geopend (gestart).

De sessie zal eindigen als expliciet uit de applicatie uitgelogd wordt. Als niet expliciet uitgelogd wordt, dan zal de datum en tijd van de laatste actie als eind datum en tijd van de sessie gelden.

Als een gebruiker inlogt gedurende een sessie, dan start de inlog actie een nieuwe (statistieken) sessie indien voorheen een andere gebruiker ingelogd was in dezelfde browser sessie.

#### **2.4 Data opgeslagen per actie**

In principe wordt in Iguana een statistisch rapport opgeslagen voor elke "actie". In deze context is een "actie" een gebeurtenis veroorzaakt door de gebruiker, zoals het klikken op een hyperlink, maar omvat ook "page views".

#### **2.4.1 Actie / pagina types**

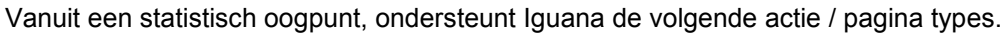

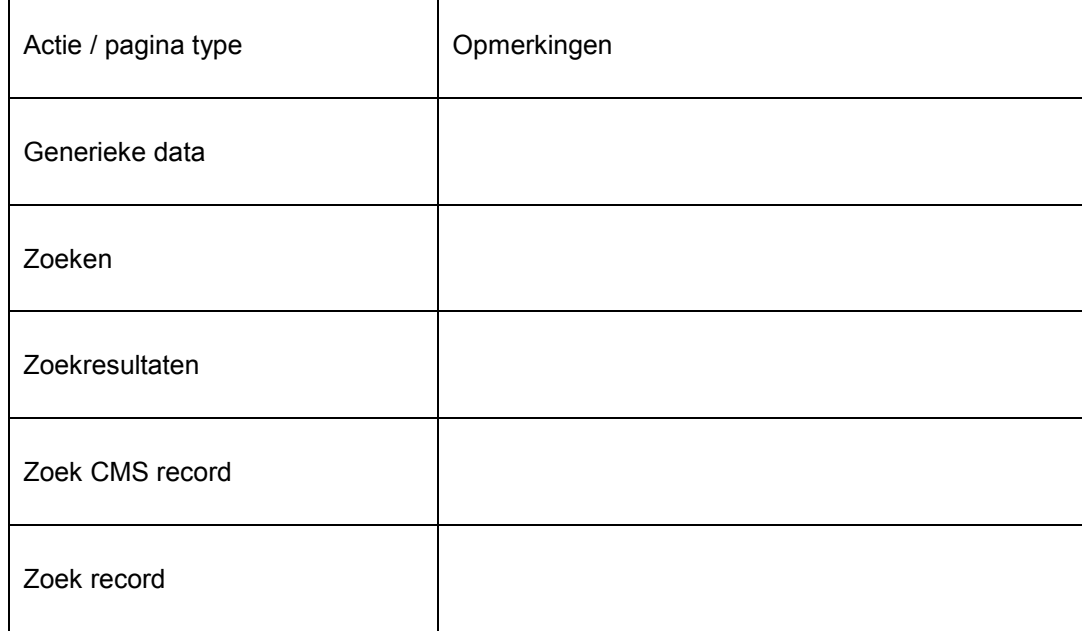

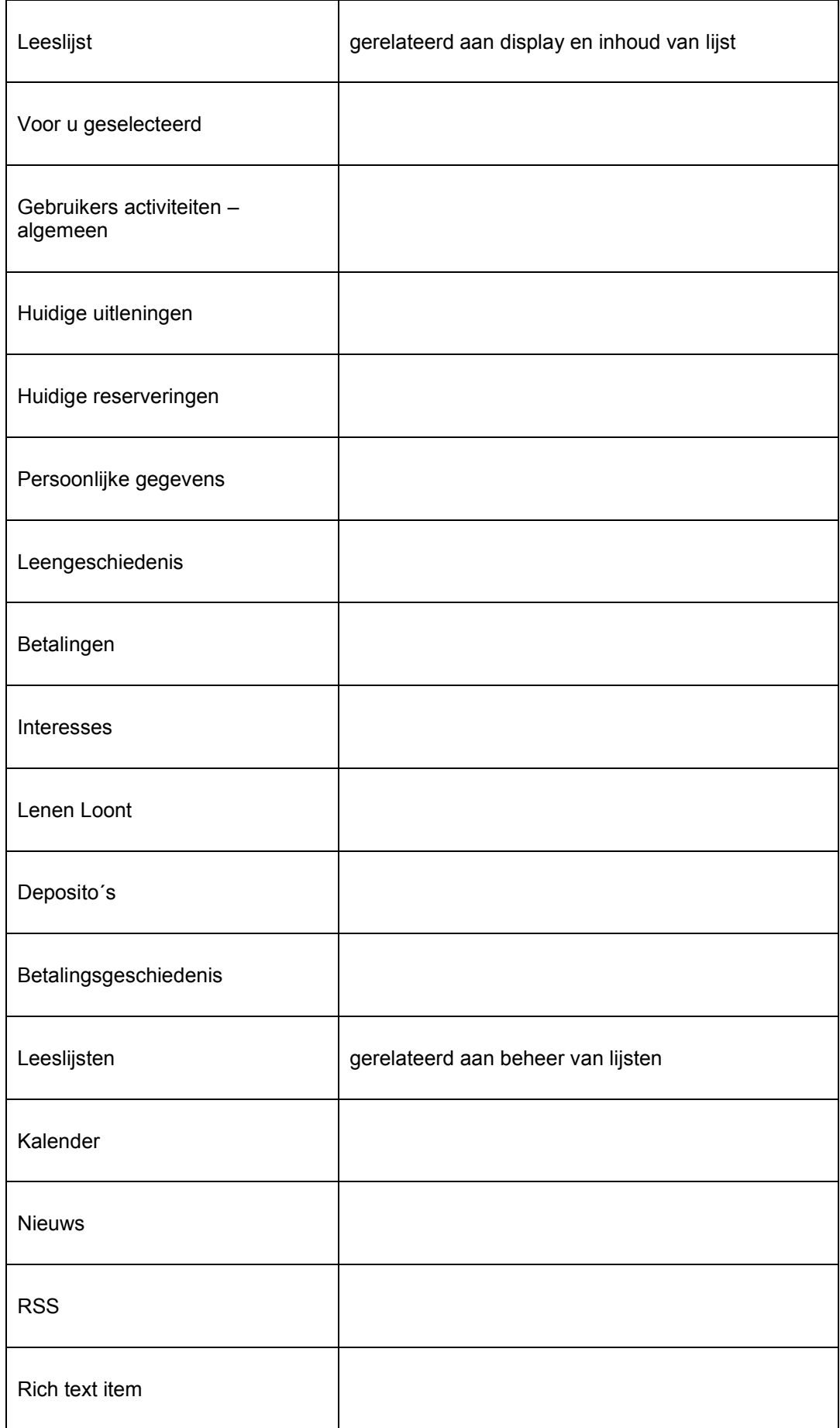

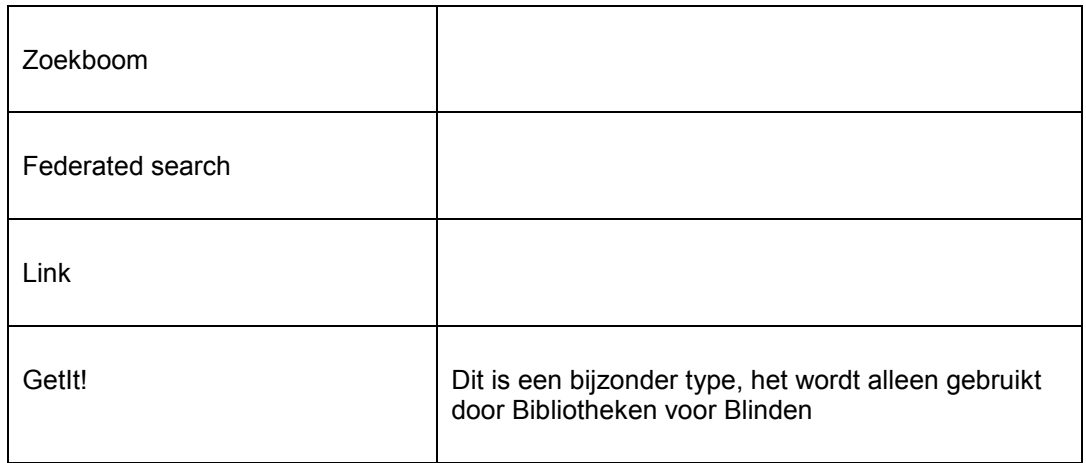

### **2.4.2 Data elementen opgeslagen voor alle actie / pagina types**

De volgende data elementen worden opgeslagen voor elke actie, onafhankelijk van het actie/pagina type:

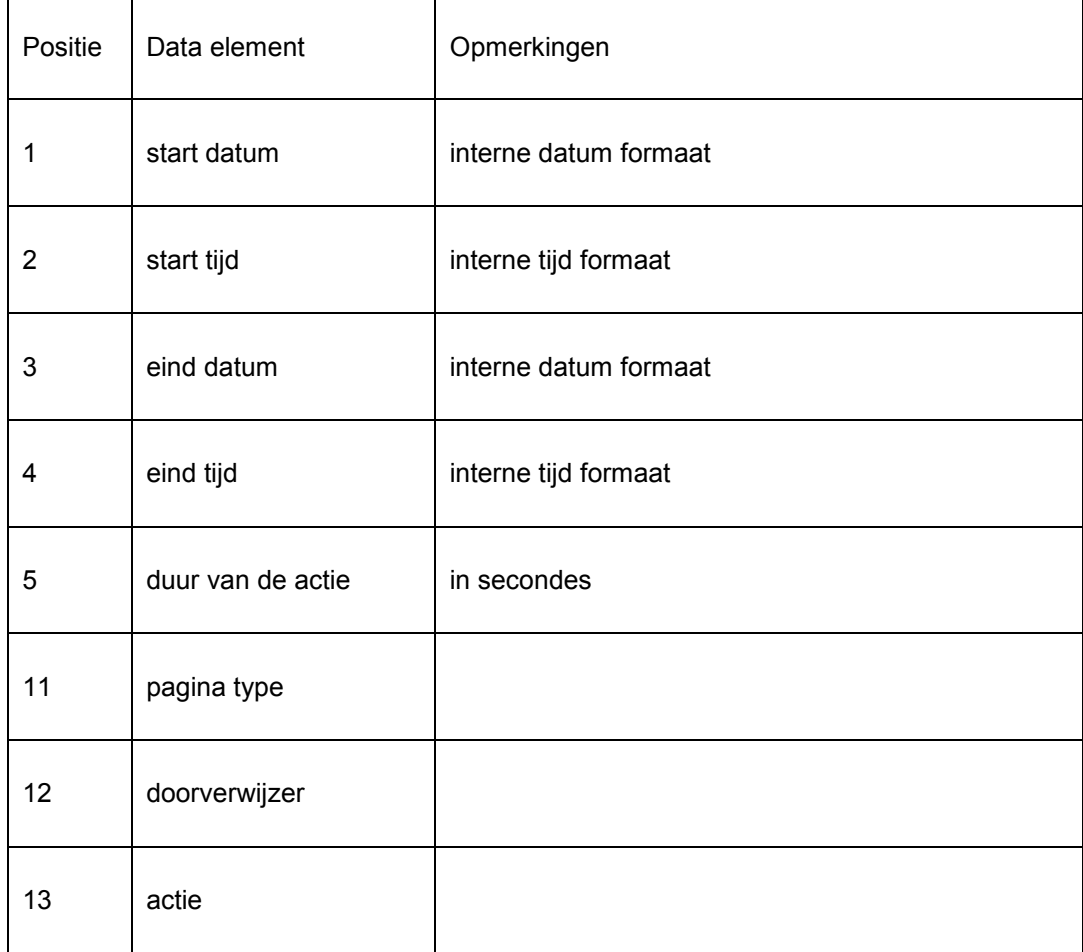

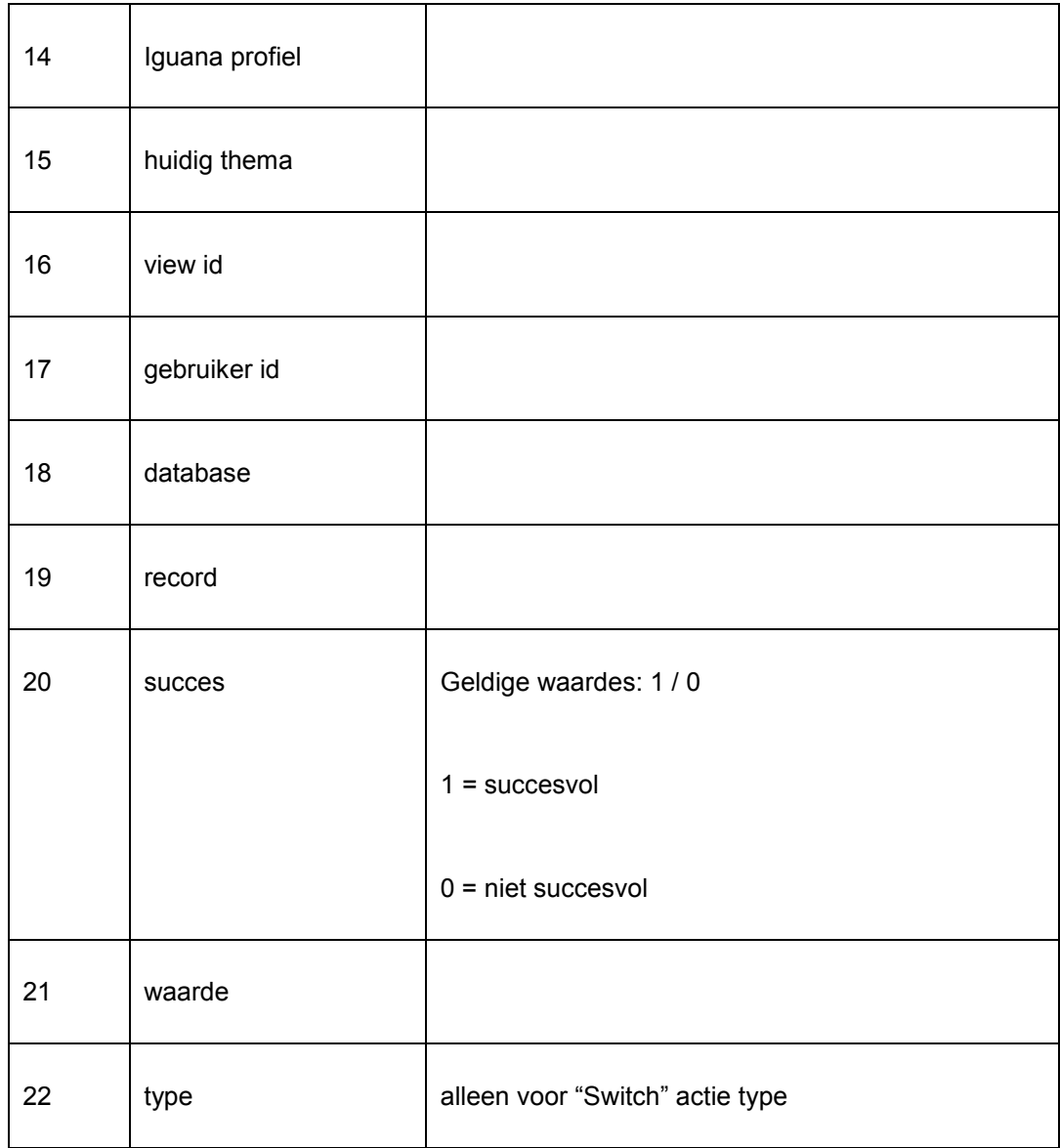

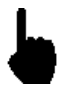

Denk erom dat sommige waardes, zoals user id of record, niet altijd toegewezen worden.

#### **2.4.3 Data elementen opgeslagen per actie / pagina types**

De volgende data elementen worden voor specifieke actie/pagina types opgeslagen.

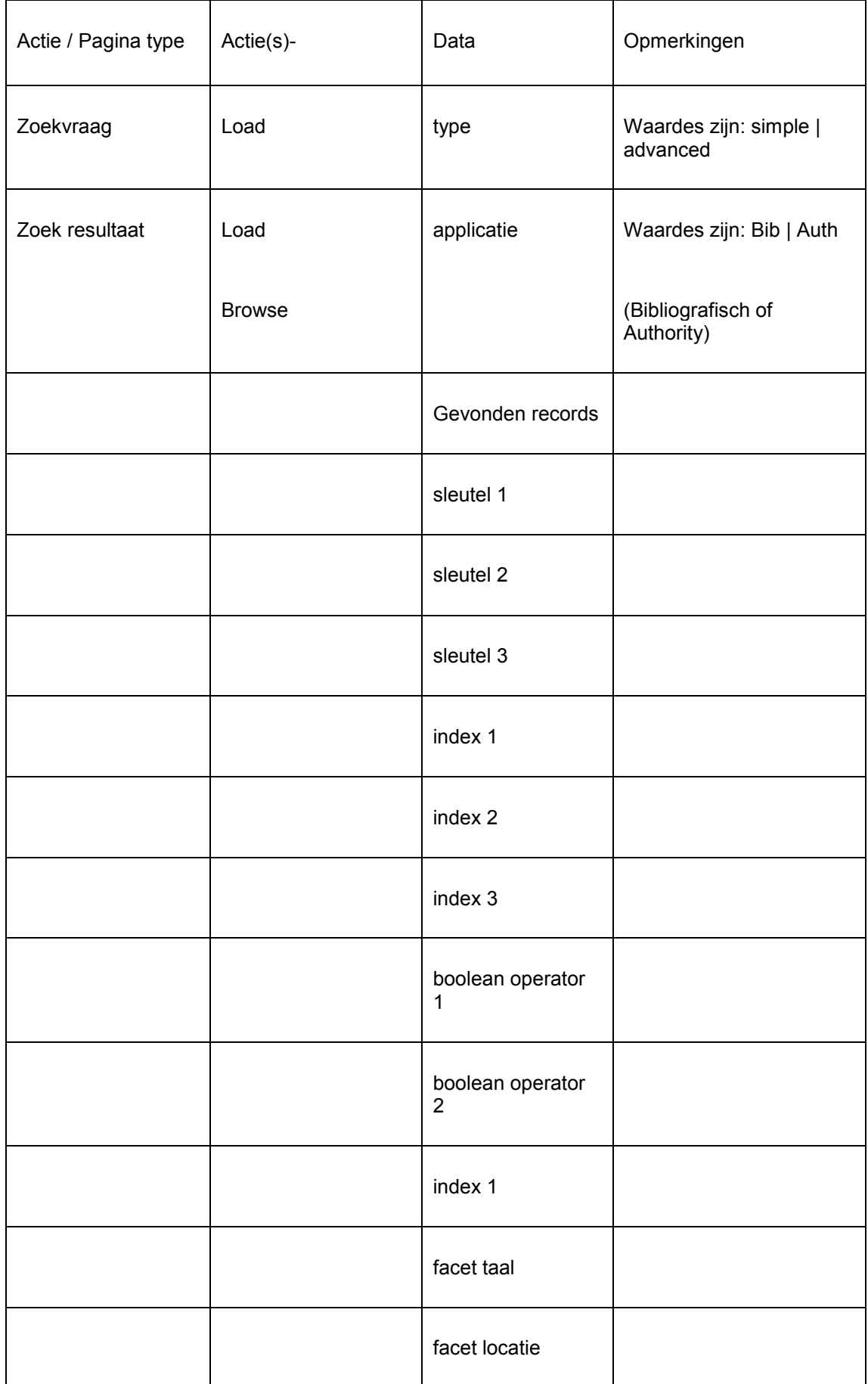

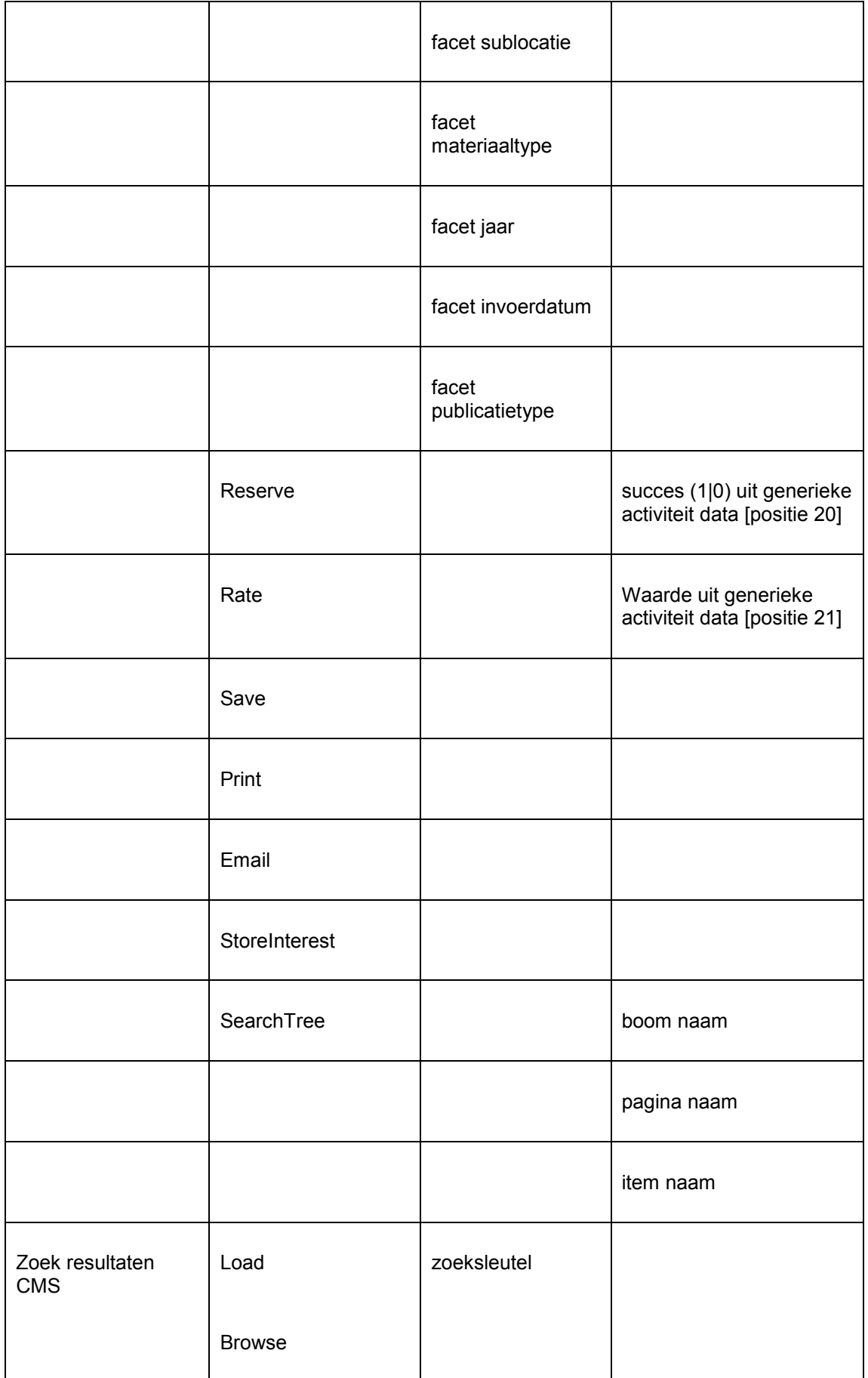

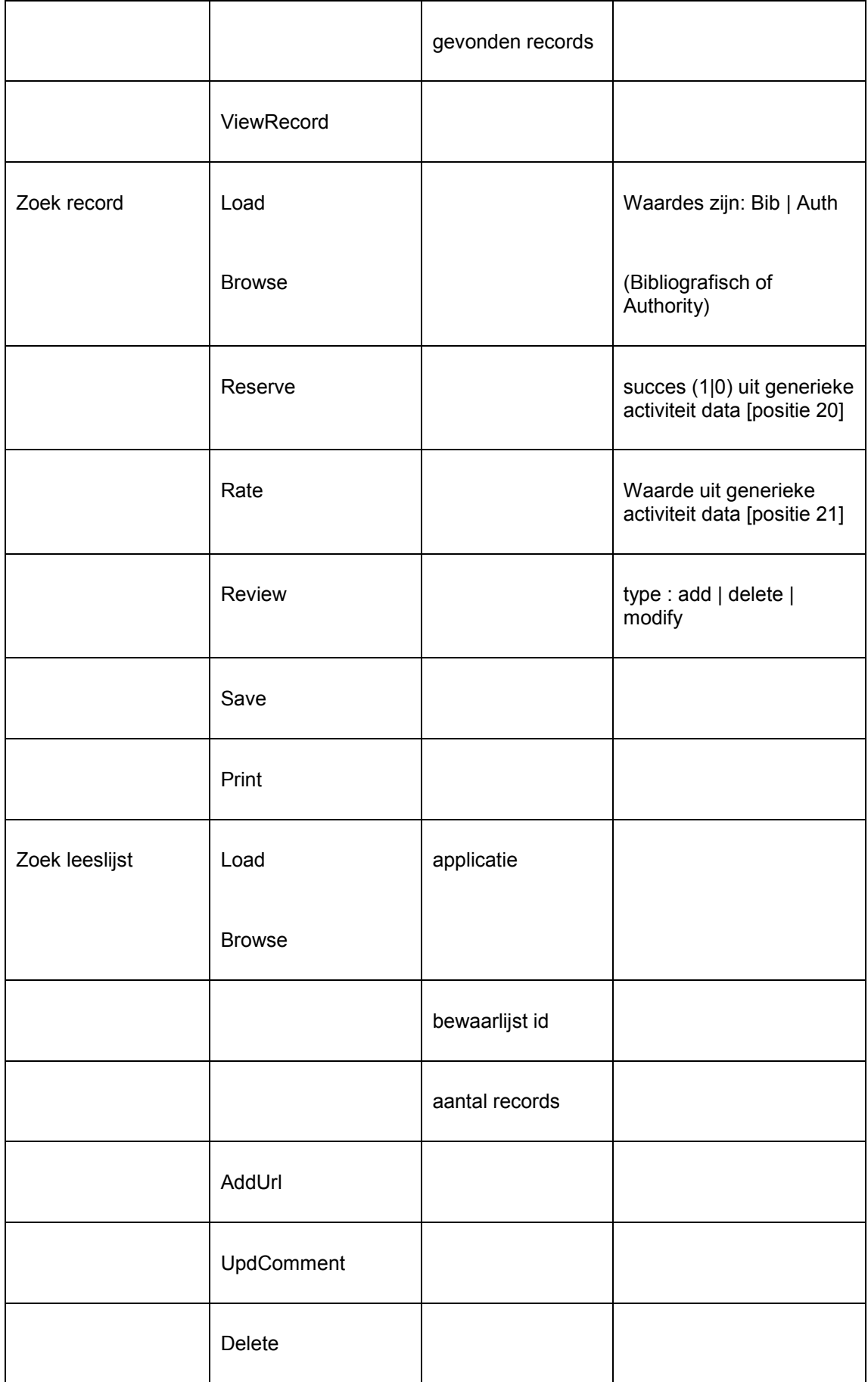

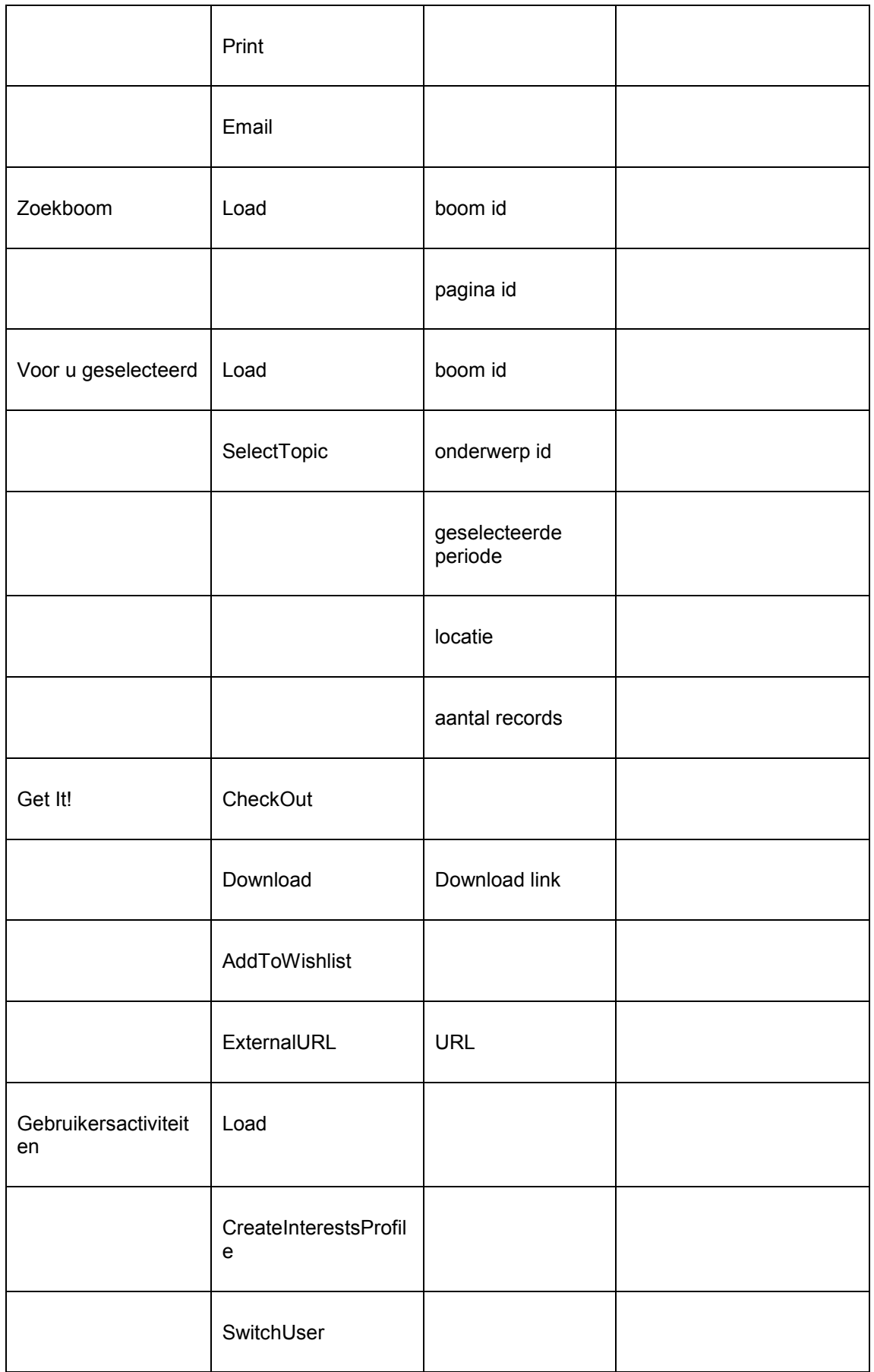

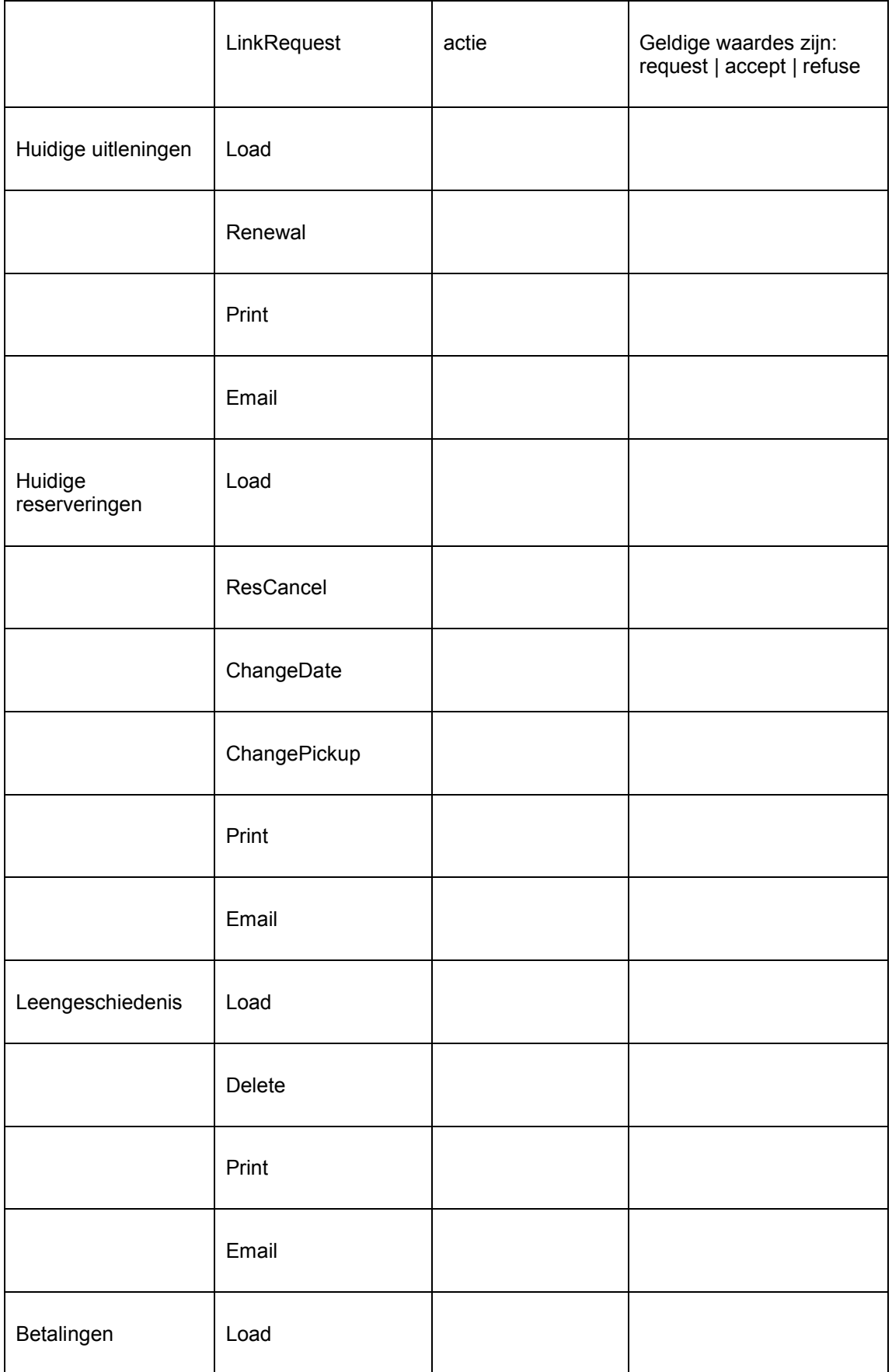

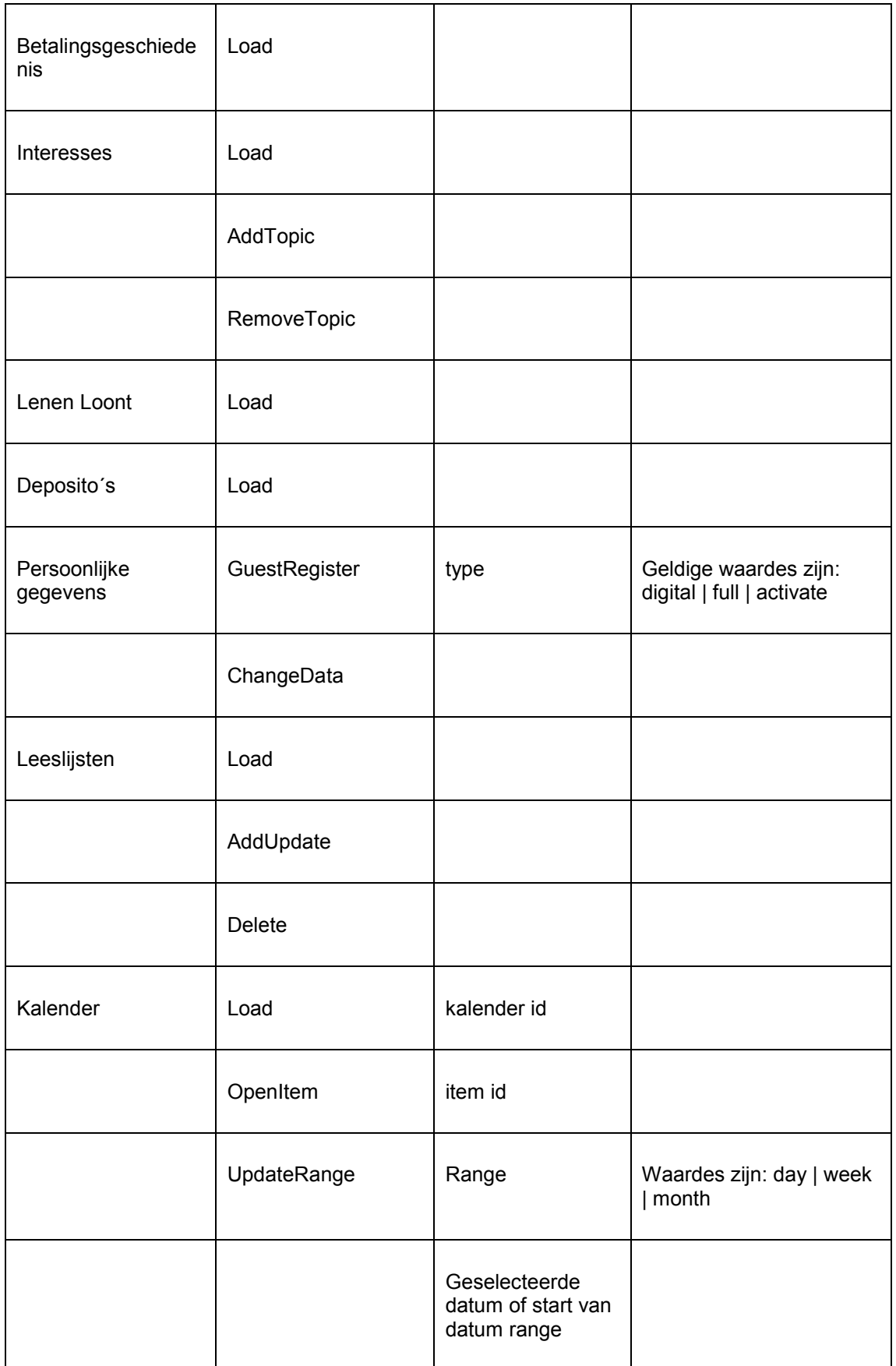

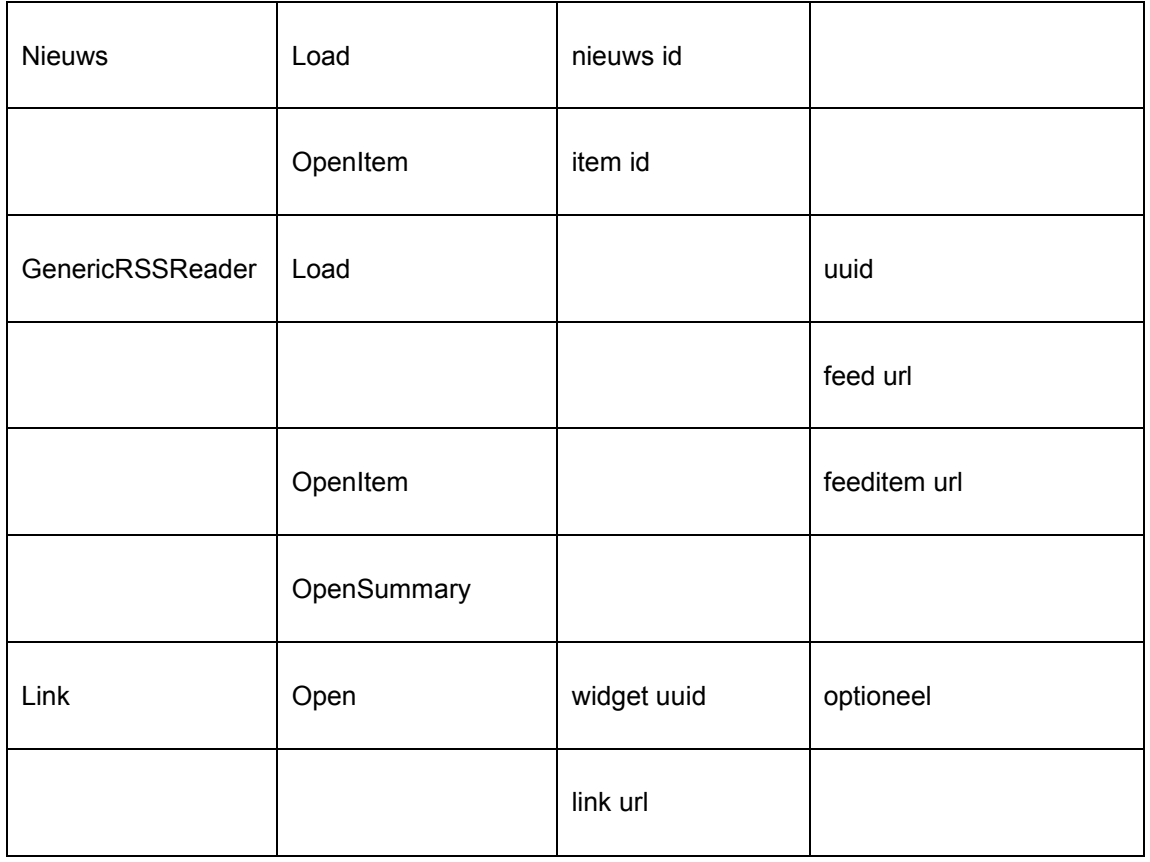

De meeste van deze acties spreken voor zich, hieronder een paar voorbeelden geven om dit te illustreren:

- "Load" is het laden van een pagina of widget
- "Browse" is het laden van een pagina of widget, maar als gevolg van een navigatie naar een volgende pagina (bijv. wanneer genavigeerd wordt in een resultatenset van pagina 1 naar pagina 2, - dus als de gebruiker naar pagina 1 van de resultaten set navigeert is dit een "Load", en als hij dan naar pagina 2 navigeert is dit een "Browse")
- "OpenItem" is het openen van een specifiek (gepubliceerde informatie, RSS) item
- enz.

## **3 Google Analytics**

Google Analytics is een krachtige oplossing voor het analyseren van website verkeer and gebruikersgedrag. Of, in de woorden van Google: "Google Analytics is [a …] web analytics solution that gives you rich insights into your website traffic and marketing effectiveness. Powerful, flexible and easy-to-use features now let you see and analyse your traffic data […]" (uit [http://www.google.com/intl/en\\_uk/analytics/,](http://www.google.com/intl/en_uk/analytics/) January 2012).

#### **3.1 Hoe Google Analytics voor een Iguana site te activeren**

Ga als volgt te werk om Google Analytics te activeren.

- 1. U moet een Gmail account aanmaken.
- 2. U moet een Google Analytics account aanmaken (waarvoor u het Gmail account nodig heeft). U kunt dit doen op [http://www.google.com/analytics/.](http://www.google.com/analytics/) In de set-up van Google Analytics moet u uw Google Analytics account koppelen aan de Iguana website of aan één of meer specifieke profielen binnen deze site.
- 3. U moet Google Analytics account aan Infor doorgeven, dan kunnen zij de "tracker" instellen in Iguana.

Google Analytics in Iguana kan alleen geconfigureerd worden voor ofwel (a) een hele site, of (b) een of meer site profielen. Het is niet mogelijk specifieke pagina´s uit te zonderen.

#### **Document control - Change History**

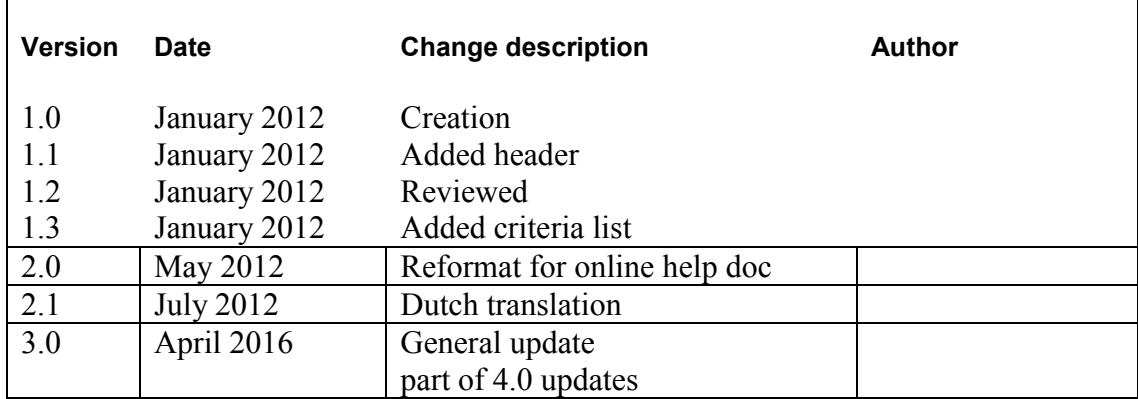